## Verify and Sign Documents

In order to sign or verify a pdf document you need an Aruba digital Signature. Talk to the CS-Secretariat (M. Gesualdo) for this. Unibz provides a remote call fo authentication.

## Verify Documents (open a p7m file)

Download arubasign from https://www.pec.it/download-software-driver.aspx Software section for your operating system.

To open a p7m signed file use **arubasign**.

- 1. launch from terminal: arubasign
- 2. select Verify and choose your p7m file (files type: signed files)
- 3. select Open Content (3rd item down) to simply open the file or
- 4. select Save Content (4th item down) if you want to save the file

## Sign pdf Document

see this document:

https://wiki.inf.unibz.it/auth/howto/linux/arubasign\_firma\_digitale

From: https://wiki.inf.unibz.it/ - **Engineering-Tech Wiki** 

Permanent link: https://wiki.inf.unibz.it/doku.php?id=public:p7m&rev=1529919689

Last update: 2019/01/16 10:03

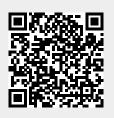

1/1